# **HP Operations Smart Plug-in for Systems Infrastructure**

Software Version: 12.01

HP Operations Manager for Windows®, HP-UX, Linux, and Solaris operating systems

Release Notes

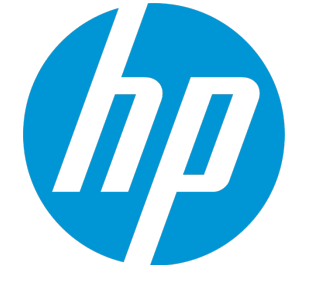

Document Release Date: May 2016 Software Release Date: May 2016

### Legal Notices

#### **Warranty**

The only warranties for HP products and services are set forth in the express warranty statements accompanying such products and services. Nothing herein should be construed as constituting an additional warranty. HP shall not be liable for technical or editorial errors or omissions contained herein.

The information contained herein is subject to change without notice.

#### Restricted Rights Legend

Confidential computer software. Valid license from HP required for possession, use or copying. Consistent with FAR 12.211 and 12.212, Commercial Computer Software, Computer Software Documentation, and Technical Data for Commercial Items are licensed to the U.S. Government under vendor's standard commercial license.

#### Copyright Notice

© Copyright 2011-2016 Hewlett-Packard Development Company, L.P.

#### Trademark Notices

Adobe ® are trademarks of Adobe Systems Incorporated.

Microsoft® and Windows® are U.S. registered trademarks of the Microsoft group of companies.

Oracle is a registered trademark of Oracle and/or its affiliates.

UNIX® is a registered trademark of The Open Group.

### Documentation Updates

The title page of this document contains the following identifying information:

- Software Version number, which indicates the software version.
- Document Release Date, which changes each time the document is updated.
- <sup>l</sup> Software Release Date, which indicates the release date of this version of the software.

To check for recent updates or to verify that you are using the most recent edition of a document, go to: **https://softwaresupport.hp.com**

This site requires that you register for an HP Passport and sign in. To register for an HP Passport ID, go to: **https://hpp12.passport.hp.com/hppcf/createuser.do**

Or click the **the Register** link at the top of the HP Software Support page.

You will also receive updated or new editions if you subscribe to the appropriate product support service. Contact your HP sales representative for details.

### **Support**

Visit the HP Software Support Online web site at: **https://softwaresupport.hp.com**

This web site provides contact information and details about the products, services, and support that HP Software offers.

HP Software online support provides customer self-solve capabilities. It provides a fast and efficient way to access interactive technical support tools needed to manage your business. As a valued support customer, you can benefit by using the support web site to:

- Search for knowledge documents of interest
- Submit and track support cases and enhancement requests
- Download software patches
- Manage support contracts
- Look up HP support contacts
- Review information about available services
- Enter into discussions with other software customers
- Research and register for software training

Most of the support areas require that you register as an HP Passport user and sign in. Many also require a support contract. To register for an HP Passport ID, go to:

#### **https://hpp12.passport.hp.com/hppcf/createuser.do**

To find more information about access levels, go to:

#### **https://softwaresupport.hp.com/web/softwaresupport/access-levels**

**HP Software Solutions Now** accesses the HPSW Solution and Integration Portal Web site. This site enables you to explore HP Product Solutions to meet your business needs, includes a full list of Integrations between HP Products, as well as a listing of ITIL Processes. The URL for this Web site is **http://h20230.www2.hp.com/sc/solutions/index.jsp**

# **Contents**

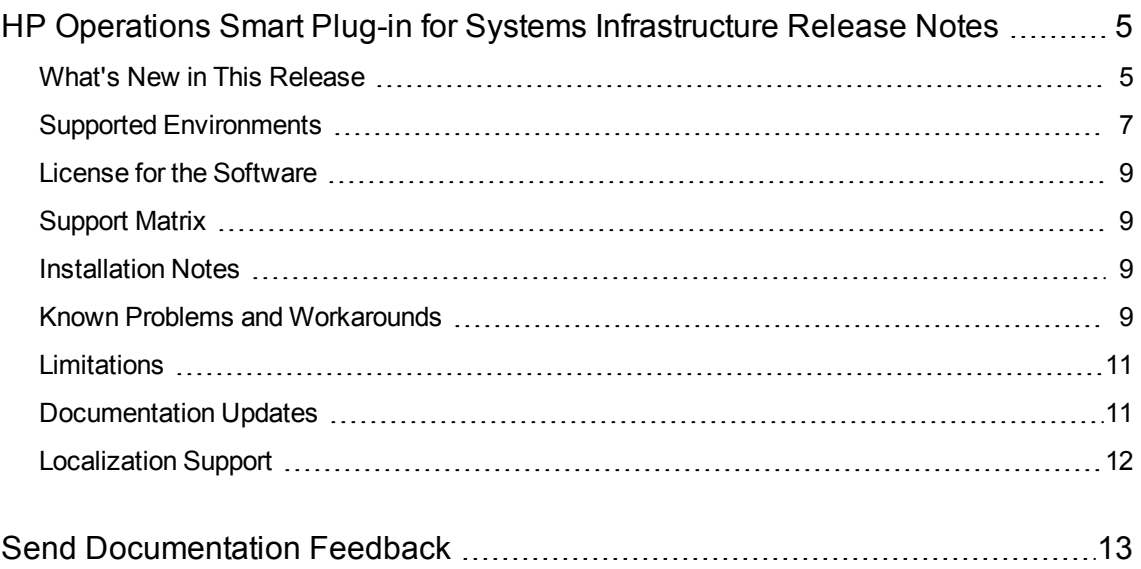

# <span id="page-4-0"></span>HP Operations Smart Plug-in for Systems Infrastructure Release Notes

For the HP Operations Manager for Windows®, HP-UX, Linux, and Solaris operating systems.

#### **Software version:** 12.01

#### **Publication date:** May 2016

This document is an overview of the changes made to HP Operations Smart Plug-in for Systems Infrastructure (SI SPI). It contains important information that is not included in manuals or the Online Help. You can find information about the following in this document:

- What's New in This [Release](#page-4-1)
- Supported [Environments](#page-6-0)
- License for the [Software](#page-8-0)
- [Support](#page-8-1) Matrix
- [Installation](#page-8-2) Notes
- Known Problems and [Workarounds](#page-8-3)
- [Limitations](#page-10-0)
- [Documentation](#page-10-1) Updates
- <span id="page-4-1"></span>• [Localization](#page-11-0) Support

### What's New in This Release

This release of SI SPI contains the following features:

#### **SI-ProcessMonitor**

The SI-ProcessMonitor policy monitors a set of processes in a process group. All processes and process groups that you want to monitor using the SI-SPI must be defined in the configuration file, procmon.cfg or in the SI-ProcessMonitorConfig File policy.

For more information, see the *HP Operations Smart Plug-in for Systems Infrastructure User Guide*.

#### **SI-ZombieProcessCountMonitor**

SI-ZombieProcessCountMonitor policy (Measurement Threshold) monitors the number of zombie processes running on a node. If the number of zombie processes exceed the set threshold, it sends an alert to the HPOM console.

For more information, see the *HP Operations Smart Plug-in for Systems Infrastructure User Guide*.

#### **Configuration Change Monitoring (Change CI Monitoring or CCIMon) policy**

The CCI Monitor policy monitors files, Windows registry settings, and command output for changes. All configuration changes that you monitor can be added to the Config File policy or to the configuration file ccilist.cfg located at:

#### **On Windows**

%OvDataDir%\conf\ccimon\configuration

#### **On UNIX**

var/opt/OV/conf/ccimon/configuration

The CCI Monitor policy reads the ccilist.cfg file at every run and sends alerts when there is a change in files, Windows registry settings, and command outputs.

#### *Desired State Monitoring*

Desired State Monitoring monitors files, windows registry settings, and command outputs in the configuration file ccilist.cfg.

After deployment, the Desired State Monitoring checks for == in the configuration file ccilist.cfg and compares the files, windows registry settings, and command outputs added in the configuration file with the corresponding reference or gold file. Alerts are generated whenever there is a change in the monitored file, windows registry settings, and command outputs.

For more information, see the *HP Operations Smart Plug-in for Systems Infrastructure User Guide*.

#### **RealTimeAlerts Policy**

The RealtimeAlerts policy monitors the bottlenecks in CPU, disk, memory, and networking. The Realtime Configuration policy defines the threshold for these parameters. During a threshold breach, alert messages notify the system administrator with no time delay and reduce the downtime in the production environment.

**Note:** You must enable RTMA license on the HP Operations Agent node for RealTimeAlerts policy to fetch real time data.

For more information, see the *HP Operations Smart Plug-in for Systems Infrastructure User Guide*.

#### **Security Policies for Monitoring Log Files**

- <sup>l</sup> **Bad login policy for Linux**: This policy monitors the /var/tmp/badlogs.log file for bad logins and alerts users when an incorrect login occurs.
- <sup>l</sup> **Bad login policy for AIX**: This policy monitors the /etc/security/flogin file for bad logins and alerts users when an incorrect login occurs.
- Logins policy for AIX: This policy monitors the /var/adm/wtmp file for login history and alerts users when a successful remote login, successful local login, system boot, system shutdown user, or system shutdown occurs.
- <sup>l</sup> **SU policy for AIX**: This policy monitors the switch user history in the /var/adm/sulog file. Alerts are sent to users when the SU command is run.
- <sup>l</sup> **Sys Log policy for AIX**: This policy monitors the messages sent to the /tmp/syslog file.
- <sup>l</sup> **Bad logins policy for HP-UX**: This policy monitors the /var/adm/loginlog file for failed logins and alerts users when an incorrect login occurs.
- <sup>l</sup> **Logins policy for HP-UX**: This policy monitors the /var/adm/wtmps file for logins and alerts users when an incorrect login occurs.
- <sup>l</sup> **Switch User policy for HP-UX**:This policy monitors the /var/adm/sulog file for switch user events and alerts users when any switch user event occurs.
- **.** Syslog policy for HP-UX: This policy monitors the messages sent to the /var/adm/syslog/syslog.log file.
- <sup>l</sup> **Sun Solaris Bad logins**: This policy monitors the /var/adm/loginlog file for failed logins and alerts users when an incorrect login occurs.
- <sup>l</sup> **Sun Solaris logins**: This policy monitors the /var/adm/wmptx file for login details and alerts when a successful remote login, successful local login, system login, system boot, system shutdown, or system shutdown/1 occurs.
- <sup>l</sup> **Sun Solaris snmp log policy**: This policy monitors the /var/adm/messages file for SNMP log file entries.
- <sup>l</sup> **Sun Solaris Syslog policy**: This policy monitors the system messages in the system log file var/adm/messages and alerts when a required condition matches successfully.

For more information, see the *HP Operations Smart Plug-in for Systems Infrastructure User Guide*.

#### **FSMON Feature**

The FSMON feature monitors filesystems when the fsmon flag is set to **True** in the Disk Capacity Monitor policy. Alert messages are sent to the users based on the thresholds defined in the configuration file.The policy reads the filesystems listed in the following configuration files:

- osspi fsmon.cfg
- osspi\_global fsmon.cfg
- osspi local fsmon.cfg

For more information, see the *HP Operations Smart Plug-in for Systems Infrastructure User Guide*.

#### **Energy SPI Collection**

The Energy SPI Collector is a tool used to collect metrics from systems where HP Operations Agent version 12.01 is running. This tool measures the energy utilization of physical machines where multiple virtual machines are installed. The Energy SPI Collector tool is supported only on Windows and Linux platforms and functions only when HP Integrated Lights-Out (iLO) is installed on the physical server.

<span id="page-6-0"></span>For more information, see the *HP Operations Smart Plug-in for System Infrastructure User Guide.*

## Supported Environments

Before installing SI SPI, make sure that your system meets the following minimum requirements for HP Operations Manager (HPOM) management server and managed nodes.

For information about the supported operating system architectures, release versions, and for recent updates, go to the support matrix URL: HP [Software](https://softwaresupport.hp.com/group/softwaresupport/search-result/-/facetsearch/document/KM323488) Support Matrix.

#### **Management Server Requirements**

The Infrastructure SPI is supported on HPOM for Windows, HP-UX, Linux, and Solaris operating systems. The following table lists the HPOM requirements and the HP Software products you must install on the management server. The patches mentioned are the minimum applicable level. Always apply the latest available patches.

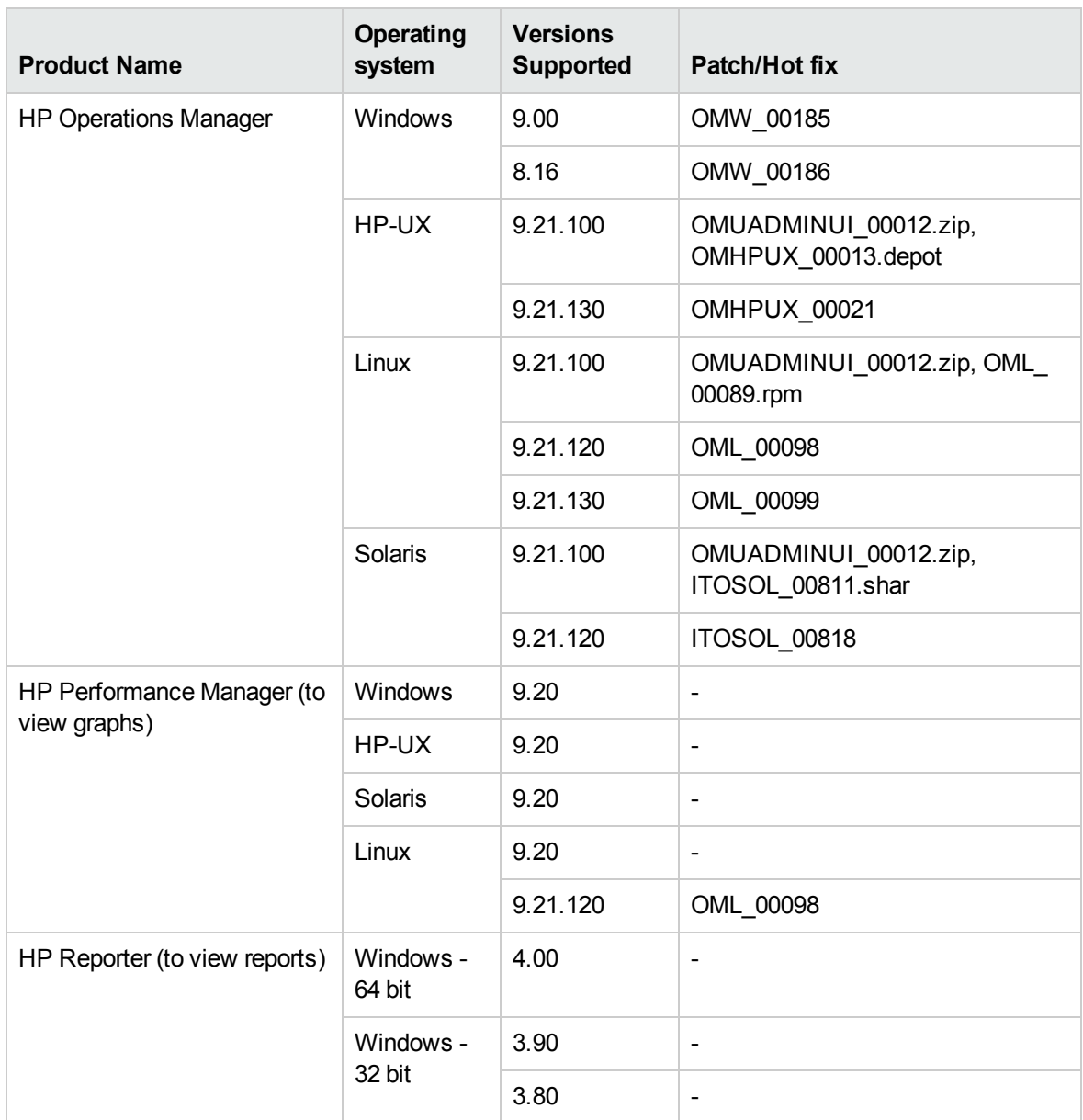

#### **\* Contact HP Support to obtain the hotfix**

#### **Supported Agent Versions on Managed Nodes**

The Infrastructure SPIs provide support to nodes running Windows, AIX, Linux, HP-UX, or Solaris operating systems. The following table lists the agent version that you must deploy on the managed nodes.

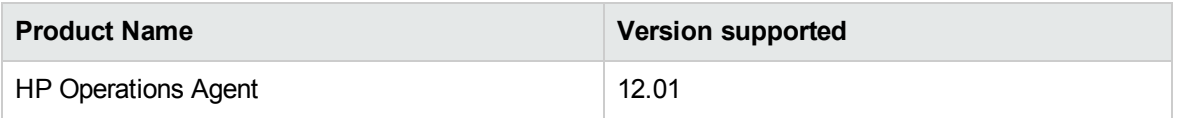

## <span id="page-8-0"></span>License for the Software

No separate license is required for the SI SPI. It is included with the purchase of HP Operations Agent Software LTUs (License to Use). Separate LTUs for SI SPI, CI SPI, and VI SPI are included with each HP Software Operations Agent LTU.

## <span id="page-8-1"></span>Support Matrix

You can find the Support Matrix for this product that lists all software and hardware requirements at this location: HP Support [matrices](https://softwaresupport.hp.com/group/softwaresupport/search-result/-/facetsearch/document/KM323488).

**Note:** Most of the support areas require that you register as an HP Passport user and sign in. Many also require an active support contract. To find more information about support access levels, go to [Access](http://support.openview.hp.com/access_level.jsp) levels.

<span id="page-8-2"></span>To register for an HP Passport ID, go to HP Passport [Registration.](http://h20229.www2.hp.com/passport-registration.html)

## Installation Notes

<span id="page-8-3"></span>Installation requirements, as well as instructions for installing the SI SPI are documented in the Installation Guide *(HP Operations Agent and Smart Plug-ins for Infrastructure Installation Guide)*.

### Known Problems and Workarounds

The reference number for each defect is the Quality Center Change Request (QCCR) number. For more information about open defects, visit HP [Software](https://softwaresupport.hp.com/) Support Online, or contact your HP Support representative directly.

**Problem:** For Debian and Ubuntu service monitoring policies, place holder should be added in Availability policy group under Linux. For more information, see [QCCR1A153787](http://support.openview.hp.com/selfsolve/document/FID/DOCUMENTUM_QCCR1A153787)

**Problem:** If you uninstall Infrastructure SPI 12.01 after an upgrade, the inventory for Graphs shows the version as 12.01 instead of 11.xx

**Workaround:** Follow the steps:

1. Before upgrading to Infrastructure SPI 12.01, back up the VPI GraphsInfraSPI.txt file located at:

**On Windows:** /opt/OV/newconfig/OVPM **On UNIX**

/opt/OV/newconfig/OVPM

- 2. Downgrade to Infrastructure SPI 11.xx
- 3. Replace the backed up file.

**[QCCR1A134939](http://support.openview.hp.com/selfsolve/document/FID/DOCUMENTUM_QCCR1A134939):** SI-Discovery reports time out for large number of filesystems.

**Workaround:** You can increase the agtrep time out on the node using the following command:

```
ovconfchg -ns agtrep -set ACTION_TIMEOUT 30
```
**Problem:** Some Log monitoring policies do not work on RHEL and SLES systems running agent as non-root user.

**Workaround:** SI SPI supports policies and tools for alternative, non-root users on HTTPS agents. The following policies do not work on RHEL and SLES systems:

- SI-LinuxBootLog
- SI-LinuxSecureLog
- SI-LinuxKernelLog 2

To enable alerts for log monitoring for Infrastructure SPIs on non-root agents, follow these steps:

1. Update the permission of the required log files using the following commands:

#### **For RHEL:**

```
chmod 444 /var/log/messages
```

```
chmod 444 /var/log/boot.log
```

```
chmod 444 /var/log/secure
```
#### **For SLES:**

chmod 444 /var/log/messages chmod 444 /var/log/boot.log

2. Update the permission of OVBBCCB and OPCLE processes for RHEL and SLES using the following commands:

chmod 4555 /opt/OV/bin/ovbbccb

chmod 4555 /opt/OV/lbin/eaagt/opcle

3. Switch to non-root user for RHEL and SLES by running the following command:

su - < non-root user name>

4. Restart ovc for RHEL and SLES by running the following commands:

```
ovc -stop
```
ovc -start

5. To check the status of all processes, run the ovc command. It displays all the processes which are up and running.

**Problem:** For the SNMP nodes added by Infrastructure SPIs on HPOM, the alert message appears as critical node may be down.

**Workaround:** To manually update the heartbeat polling protocol for the SNMP node to ICMP, follow these steps:

**On Windows:**

- 1. In the HPOM for Windows management server console, right-click the SNMP node.
- 2. Choose **Properties** from the pop-up menu.
- 3. Click the **Network** tab.
- 4. Under Heartbeat Polling, change the value of **Polling** to **Custom** and the value of **Ping Protocol** to **ICMP Only**.
- 5. Click **Apply** and then click **OK**.

**On HP-UX, Linux, and Solaris:**

Run the command:

opchbp -stop -nodegrp "VI-VMware Guests"

#### **For HP Operations Agent:**

**• Problem**: opcle aborts when Infrastructure SPIs policies are deployed to the node. For more information, see [QCCR1A153786](http://support.openview.hp.com/selfsolve/document/FID/DOCUMENTUM_QCCR1A153786).

**[QCCR1A155301](http://support.openview.hp.com/selfsolve/document/FID/DOCUMENTUM_QCCR1A155301):** All process monitoring policies shows default message, XXX process is not running even when the CPU utilization/memory usage of the process violates the condition.

**Workaround:** Contact Support.

**QCCR1A187171:** The SI-ZombieProcessCountMonitor policy is not supported in Infrastructure SPI version 12.01.

**Workaround:** None

**QCCR1A187172:** Direct upgrade from Infrastructure SPI version 11.10 to 12.01 is not supported.

<span id="page-10-0"></span>**Workaround:** You must first upgrade from Infrastructure SPI version 11.10 to 11.11 and then upgrade to Infrastructure SPI version 12.01.

### Limitations

- The language of the policies auto-deployed on the nodes depends on the locale of the HPOM for Windows management server. It does not depend on the locale of the node.
- <span id="page-10-1"></span>• SI SPI tools are not localized.

### Documentation Updates

The following documentation is available for SI SPI:

- HP Operations Agent and Smart Plug-in for Infrastructure Installation Guide
- Concepts Guide
- User Guide

The first page of this document identifies the:

- Version number for the software.
- Software release date.

To check for recent updates or to verify that you are using the most recent edition, visit the [HP](https://softwaresupport.hp.com/) [Software](https://softwaresupport.hp.com/) Product Manuals web site.

To retrieve a document, select the:

- 1. **Product** name.
- 2. **Version** list.
- 3. **Operating System**.
- 4. Preferred **Language**.
- 5. Document title.
- 6. Click **Open** or **Download**.

<span id="page-11-0"></span>You must have Adobe® Reader installed to view files in PDF format (\*.pdf). To download Adobe Reader, go to the [Adobe](http://www.adobe.com/) web site.

### Localization Support

HP supplies localized software and documentation in English.

The SI-LinuxRealTimeAlerts and SI-WindowsRealTimeAlerts policies are not localized.

# <span id="page-12-0"></span>Send Documentation Feedback

If you have comments about this document, you can contact the [documentation](mailto:docfeedback@hpe.com?subject=Feedback on Release Notes (Operations Smart Plug-in for Systems Infrastructure 12.01)) team by email. If an email client is configured on this system, click the link above and an email window opens with the following information in the subject line:

**Feedback on Release Notes (Operations Smart Plug-in for Systems Infrastructure 12.01)**

Just add your feedback to the email and click send.

If no email client is available, copy the information above to a new message in a web mail client, and send your feedback to docfeedback@hpe.com.

We appreciate your feedback!